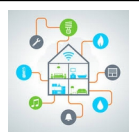

**Comment contrôler un habitat à distance, gérer l'énergie et assurer la sécurité ?**

*Fiche Ressources 2* 

Séance 2 : Comment programmer un système domotique ?

## **1. Les variables**

Les variables représentent des grandeurs physiques (vent, température, éclairement naturel), ou des événements (pluie, locaux occupés, et détection de mouvement, de bris de glace ou de fumée).

Les variables passent d'une valeur à l'autre quand l'utilisateur clique sur l'image correspondante, en phase de test de programme par exemple.

La variable de l'éclairement change automatiquement avec l'horaire (voir dans le tableau ci-dessous). Les variables « Heure » et « Jour » sont modifiables.

La valeur initiale de la variable est la valeur de la variable quand le drapeau vert est cliqué.

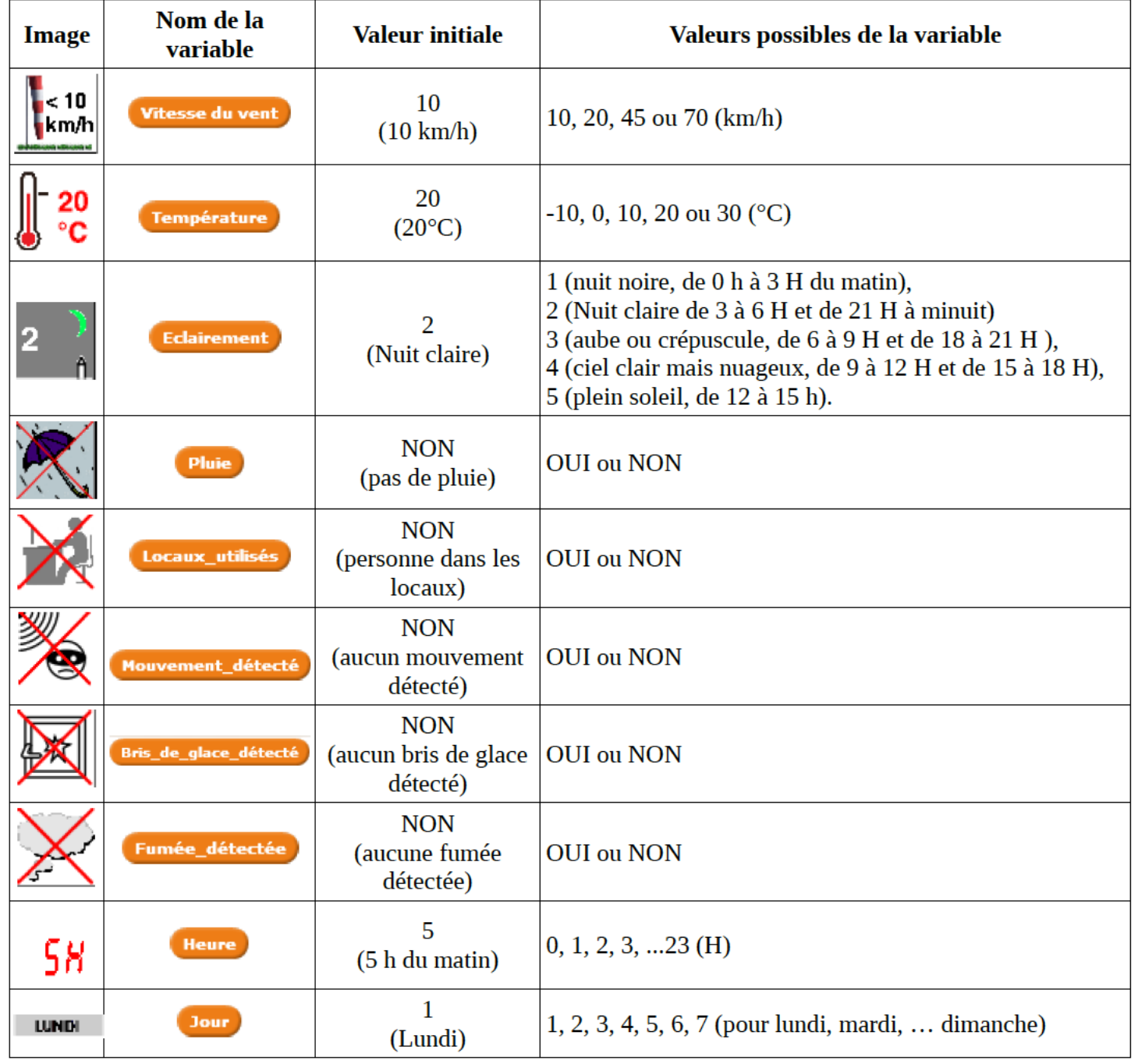

Remarque : vous pouvez afficher les valeurs des variables en cochant la case correspondante : **Ve Jour** 

Sa valeur apparaît alors sur la scène comme ceci : Jour

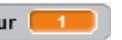

**Page : 1** <u>५</u>

CYCLE

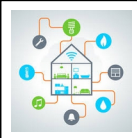

**Comment contrôler un habitat à distance, gérer l'énergie et assurer la sécurité ?**

*Fiche Ressources 2* 

Séance 2 : Comment programmer un système domotique ?

## **2. Les messages (ordres), destinés aux actionneurs**

L'état initial de l'actionneur est son état quand le drapeau vert est cliqué.

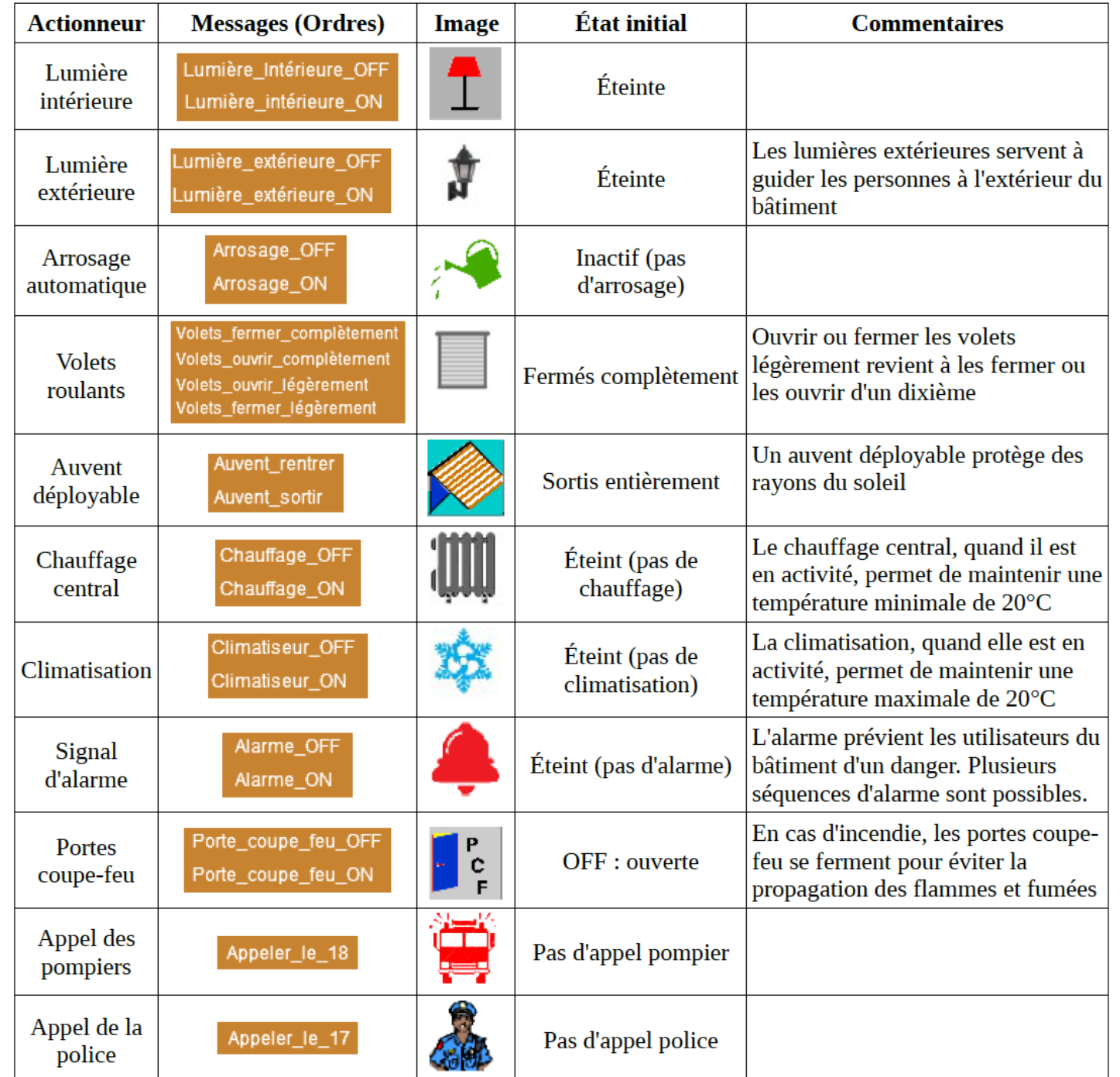

CYCLE 4

**Page : 2**